## Code Alarm CADATA with EVO-ALL

1. Plug in the Flash-Link Updater into the computer's USB port with the provided USB cable.

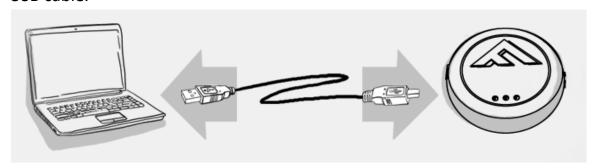

2. Run Flash Link Manager Software.

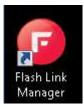

3. Plug in the Module you want to Flash update with the provided DATALINK cable.

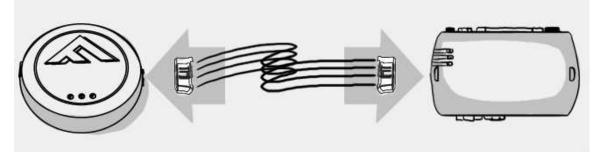

4. Click on UNIT OPTIONS tab.

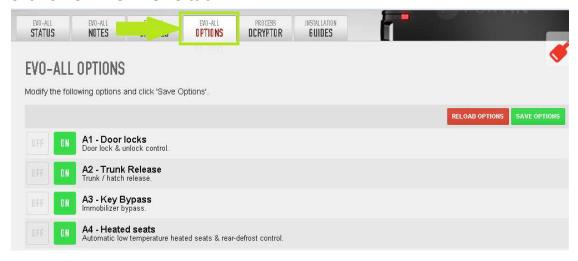

5. Activate Supported RF Kits and option H4 – AudioVox FLRF.

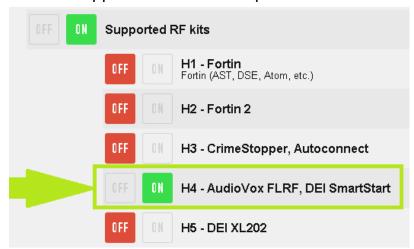

6. Click SAVE OPTIONS.

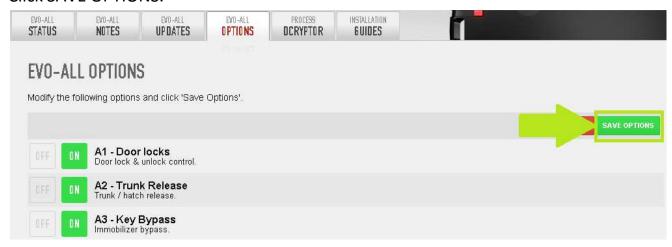

7. Wait for the Options Saved message to appear in the top right corner.

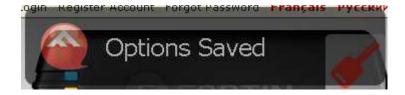

8. Connect the Code Alarm CADATA and the EVO-ALL together with the cable adapter |# PART NO. : "RF-A2A".

## StandAlone without T-Harness:

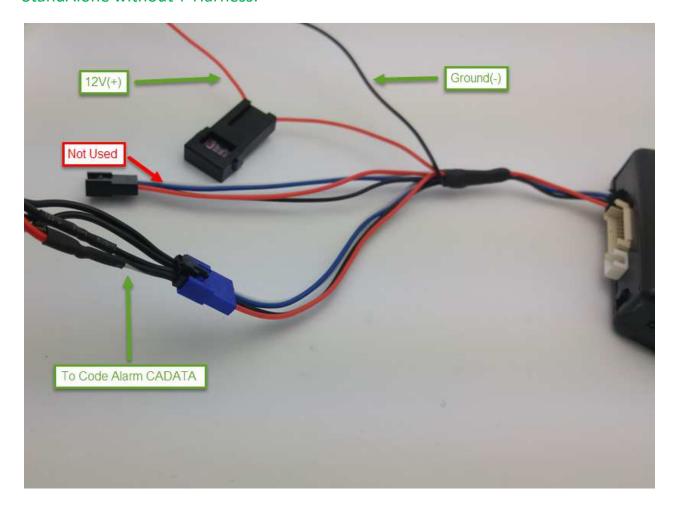

## StandAlone with T-Harness:

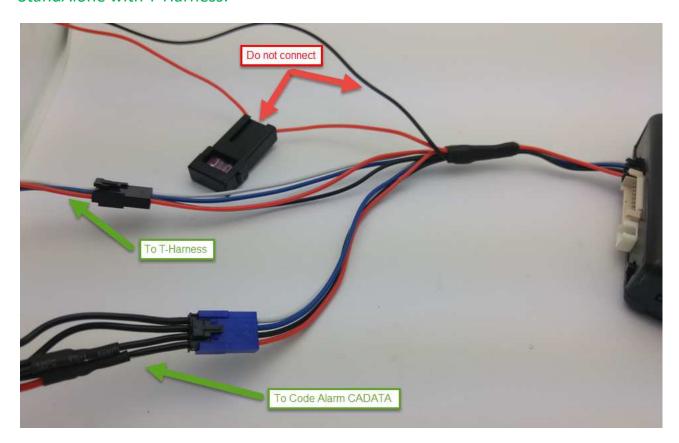

## Or use the "Do-It-Yourself" way:

Modify the Antenna cable supplied with the Code Alarm CADATA with a knife as shown and supply power (12v(+)) and ground(-) to the Code Alarm CADATA cable.

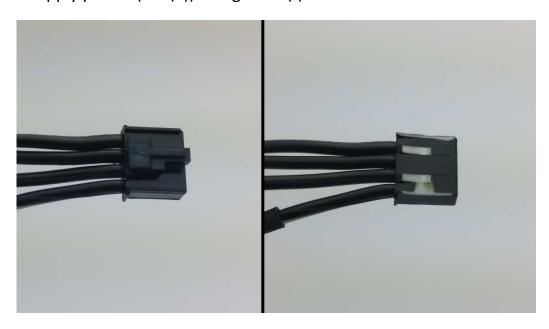

8. Test your installation.

Code Alarm CADATA with:

Code Alarm ca4B